pim | Data Viewer

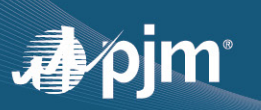

## **New Features in Data Viewer**

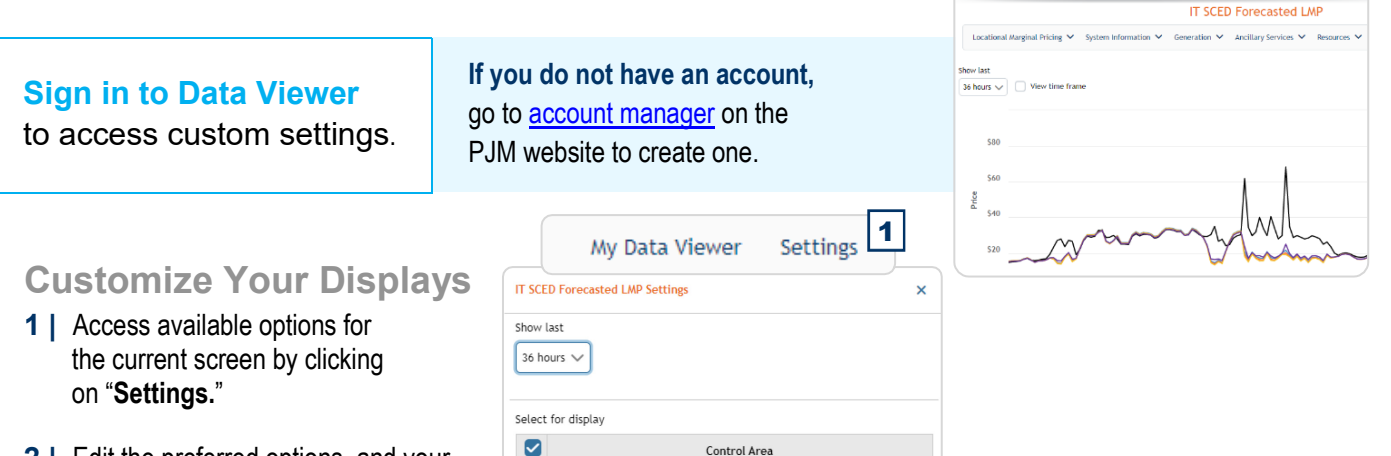

 $\overline{\mathbf{z}}$ HUDSONTE LINDENVET  $\bullet$ ø **MISO** M NEPTUNE ø **NYIS** 

Reset

 $3$  2

- **2 |** Edit the preferred options, and your changes will be automatically saved.
- **3** | Delete your custom settings by clicking "**Reset.**"
- **■ Move panels** by dragging them to a different location.
- **Resize panels** by clicking on the gear icon and selecting a width.
- **■ Customize panels** by clicking on "**Settings**" and selecting the desired tab.
- **■ Remove or add panels** by selecting or deselecting them from the My Data Viewer Settings screen.

Real-Time & Day-Ahead LMP

IT SCED Forecasted LMP

Load & Load Forecast

Dispatch Rate Lambda

Area Control Error

My Data Viewer Settings

LMP Snapshots

 $\blacktriangledown$ 

✓

 $\overline{\mathbf{v}}$ 

 $\blacktriangledown$ 

 $\blacktriangledown$ 

 $\blacktriangledown$  $2<sup>wa</sup>$ Market Clearing Prices Operational Reserves Dispatched Reserver

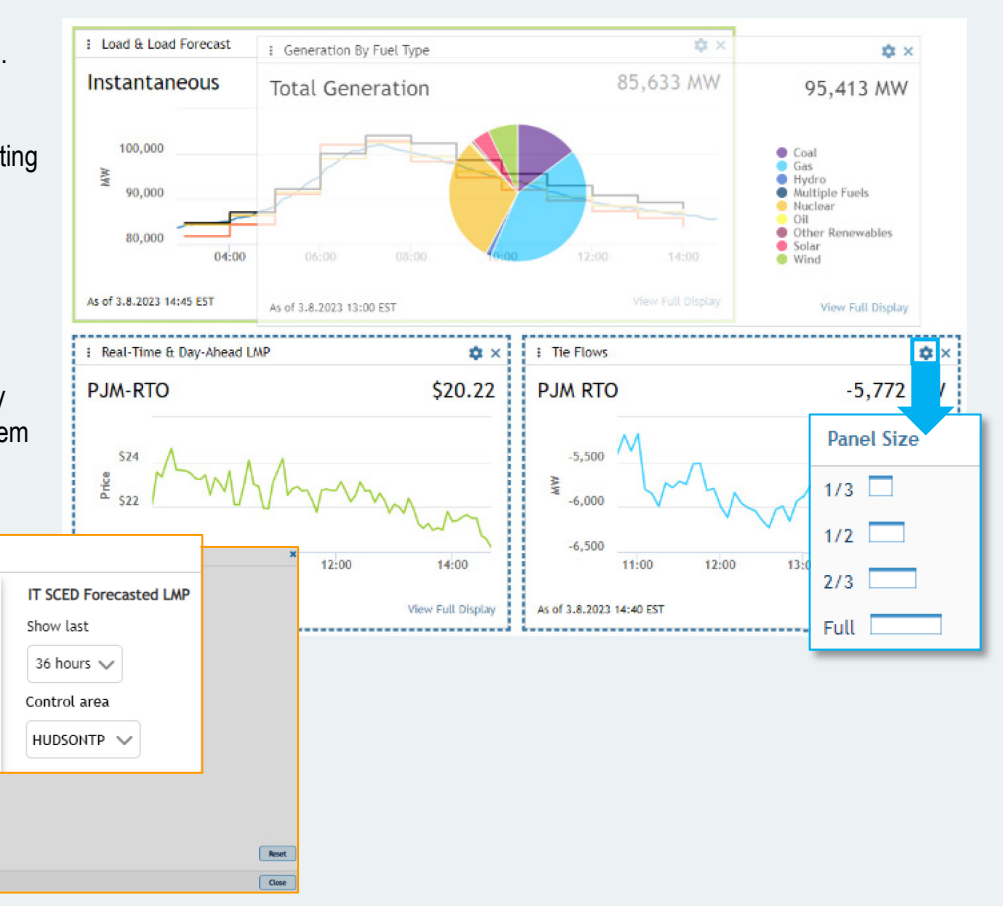